第44回全国JOCジュニアオリンピックカップ春季水泳競技大会競泳競技

第44回JOCジュニアオリンピックカップエントリー方法 手順指示書(登録団体用)

~事前準備~

1.スタートリスト(プログラム)・賞状はWeb SWMSYSに登録されている 【略称】(全角6文字、半角12文字、混在可)が使用され、電光表示板には【略称】が 使用されます。実行委員会で、修正登録することはありません。

~大会の選択~

「加盟団体の大会」欄に表示される「(★東京)第44回(2021年度)全国JOCジュ ニアオリンピック春季大会」を使用して、エントリー種目・申込み記録の登録を行ってくだ さい。

#### 【参加制限について】

今回、13 歳以上の種目及びリレー種目に人数制限を行なう予定です。

長水路、短水路記録のエントリー順位は、それぞれの標準記録対比率(小数点以下3位まで) で順位付けをします。

長水路、短水路の標準記録を両方とも突破している場合は、それぞれの対比率が大きい方で エントリーしてください。

#### 【予備エントリー】

3月7日(月)23:59 までにWebSWMSYSに入力をし、申込責任者等の入力項目をすべて 入力した後集計処理を行ってください。

予備エントリーの控えとして以下をWebSWMSYSより印刷してください。

- ① 競技会申込明細書(A4縦印刷)1 枚
- ② 競技会申込(エントリーTIME)一覧(A4縦印刷)1 枚
- ③ 競技会申込(リレー)一覧

この時点で、申込金の入金は行わないでください。

エントリー情報を日水連のホームページ上で3月9日(水)~10 日(木)15:00 までに確認してく ださい。

申し込みしたエントリーと違いがあった場合は、各登録団体でWebSWMSYSより印刷し た控え用紙の『競技会申し込み(エントリーTIME)一覧』と、用紙余白に

訂正箇所を明記の上、日本水泳連盟大会JO実行委員会宛にFAXしてください。

(公財)日本水泳連盟公式ホームページ https://www.swim.or.jp/

# 公益財団法人 日本水泳連盟 FAX 03-6812-9062 FAXに印字された受信時間記録が、3月10日(木)15:00 までを有効とします。

公益財団法人東京都水泳協会

第44回全国JOCジュニアオリンピックカップ春季水泳競技大会競泳競技

【本エントリー】

13 歳以上人数制限を行った確定の参加者一覧を 3 月 11 日(金)に発表します。 登録団体は、参加できなかった選手のエントリー種目をWebSWMSYSで削除を行った後、 再度集計処理を行ってください。

## 参加人数が減り、無償・有償付添票の枚数が変わった場合、プログラム申込数や引率者名が、

変更になって場合は、修正してください。手続き締め切り 3月13日 (日) 23:59

※予備エントリー確定後の種目の変更は出来ません。

※以下は必要な場合のみ処理を行ってください。

所属名称2団体併記申請(入力フォームに入力3月7日まで)

※申込登録団体の他、もう一方の有償登録団体をプログラムに併記することができます。

併記を希望される場合は、もう一方の有償登録団体の了承を得た上で、入力フォームに入力して 下さい。(2所属団体併記申請手順書参照)

~東京都水泳協会への提出書類~

3月15日正午必着(郵送または持ち込み)

① 競技会申込明細書 (WebSWMSYSより A4縦 印刷)1 枚 ② 保護者の同意書(中学生以下の参加がある場合 指定用紙) 参加選手各1枚 ③ 競技会申込(エントリーTIME)一覧( 〃 )1 枚 (4) 競技会申込(リレー)一覧 ( イング ) 1 枚 ⑤ 優秀クラブ表彰申請書(10回・20回) ろんじょう しゅうしゃ 必要クラブのみ ※①③④は本エントリー確定後に印刷してください。

控え書類は各クラブで印刷し、保管してください。

書類提出先 〒150-0012 東京都渋谷区広尾 1-3-18 広尾オフィスビル8F 公益財団法人東京都水泳協会

~申込金の振り込み~

- 本エントリーが確定した後、3 月 15 日までに指定口座に申込金を振り込んでください。
	- 振込先 みずほ銀行 恵比寿支店 普通 1698354
		- 公益財団法人東京都水泳協会
		- 【注】振込みの際の依頼人名は、「JO」+「団体登録番号(5桁)」+「団体名(略称)」とする。 例 (依頼人) JO13000 トスイキョウ (代表者等の個人名を用いないこと)
		- 【注】振込手数料は、登録団体の負担とする。
		- 【注】本エントリー確定前に振り込まないこと。エントリー制限により取り消しになった 種目代の返金はできない。

締め切り日時を厳守してください。締め切り後は、いかなる場合でも受付できません。

WebSWMSYS操作方法

~エントリーデータの作成~

(1)個人のエントリー

Ⅰ 実年齢のクラスに出場したいとき

①出場する種目に「チェック」を入れます ②クラスは、未設定のままにしてください。

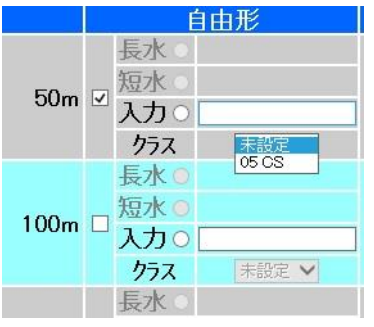

③入力欄で長水路、短水路にベストタイムが表示されます。

そのタイムが標準記録より良いタイムの場合は○チェックをクリックできます。 (50m 自由形欄の上にベストタイムの取得日が表示されています。取得日は 毎日変わりますが、ベストタイムの更新は毎週木曜日のみです。

④手入力でのエントリータイムの入力(従来方法)

- ・7桁IDの競技者番号を複数持っている場合は、エントリーする登録団体に 登録している競技者番号が一致しないとベストタイムを表示しませんので、 手入力してください。
- ・標準記録を上回るタイムを競技会で出したが、ベストタイムの更新が締切日に 間に合わない場合は手入力してください。

#### Ⅱ 16歳以下の選手がチャンピオンシップ区分に出場したいとき

① クラスのプルダウンから「CS」を選択します。

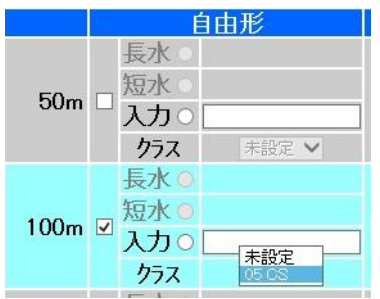

#### Ⅲ リレー種目のみに出場したいとき

② 画面右下のリレーのみ欄の□にチェックを入れます。

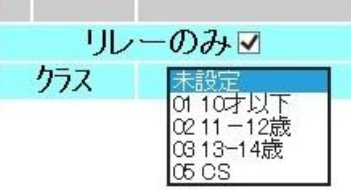

(2)リレー種目のエントリー

 個人のエントリーと同じように「エントリー報告」ボタンをクリックして大会一覧画面 を表示させます。個人エントリーの右側にある「リレー」ボタンをクリックします。該 当種目の欄にチェックを入れ、ベストタイムを入力し、クラスを選択して右側にある 「登録」ボタンをクリックして確定します。

なお、個人種目エントリー時のようなベストタイム表示はありません。

#### 10歳以下·11-12歳·13-14歳·CSから選択します。

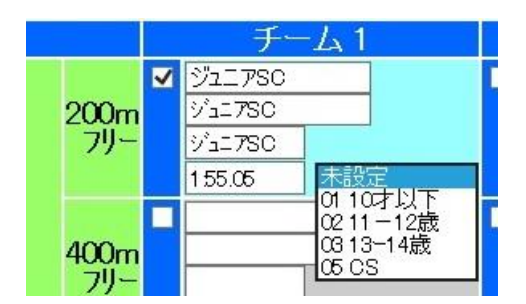

(3)集計画面での入力事例

 個人のエントリーと同じように「エントリー報告」ボタンをクリックして大会一覧画面 を表示させます。

リレーエントリーボタンの右側にある「集計」ボタンをクリックし、下記の情報を正し く入力して下さい。

① エントリー責任者氏名を入力してください。 ※申込不備の場合、実行委員会からの連絡に対応できる方 「申込責任者の携帯電話番号」を半角数字とハイフンで入力してください。 ※入力例は、『090-1234-\*\*\*\*』 注意…ハイフンも半角で。全角で入力される間 違いが多数ありますので注意して下さい。

「申込責任者の申込責任者メールアドレス」を入力してください。

- ② 「優秀クラブ申請の有無」を入力してください。 ※入力例は、『有』または『無』
- ③ 「プログラム」の必要部数を入力してください。
- ④ 発行可能な無料付添票の最高枚数が表示されます。 ※参加人数により自動的に、最高枚数が表示されます。

監督コーチ付添票は選手5名に対し1枚の割合で発行しています。

参加人数 1~ 5名・・・無料付添票1枚

- 参加人数 6~10名・・・無料付添票2枚
- 参加人数11~15名・・・無料付添票3枚

この計算で足らない場合が有料付添票となります。

 逆に無料付添票が不要の場合もあると思われますので以下の③において、 無料付添票の実際申請数を入力してください。

⑤ 「無料付添票」の申請枚数を半角数字で入力してください。 ※上記の②で表示された枚数を超えないよう、実際申請枚数を入力してください。

「無料付添票氏名」を入力してください。

※必要な場合のみ入力。

※複数名を申請する場合は、氏名を・で区切って入力してください。

「無料付添票」の申請枚数と氏名入力欄が一致する必要がありますので、 注意して下さい。

- 例、1枚で申請する場合、「無料付添票氏名」に1人のみ氏名を入力します。 2枚で申請する場合、「無料付添票氏名」に2人の氏名を入力します。 3枚で申請する場合、「無料付添票氏名」に3人の氏名を入力します。
- ⑥ 「有料付添票」の申請枚数を半角数字で入力してください。 ※1枚あたり1,000円になります。

「有料付添票氏名」を入力してください。

※複数名を申請する場合は、氏名を・で区切って入力してください。

「有料付添票」の申請枚数と氏名入力欄が一致する必要がありますので、 注意して下さい。

例、1枚で申請する場合、「有料付添票氏名」に1人のみ氏名を入力します。 2枚で申請する場合、「有料付添票氏名」に2人の氏名を入力します。 3枚で申請する場合、「有料付添票氏名」に3人の氏名を入力します。 以上を入力し、最後に『集計』を押してください。

画面下側にある「集計」ボタンをマウスでクリックすると提出書類が下段に表示されま す。この画面を印刷して、下記の①、②、③の帳票を提出してください。 ① 競技会申込明細書 (WebSWMSYSよりA4縦印刷)1 枚 <u>② 競技会申込(エントリーTIME)一覧( インスパング パ パ パ パ パ パ パ パ パ か 1 枚</u> ・参考(エントリータイムの後ろの記号説明) L:長水路でのベストタイムでのエントリー S:短水路でのベストタイムでのエントリー \*:手入力でのエントリー ③ 競技会申込(リレー)一覧 ( )1 枚

### 【重要事項】

◆大会実行委員会より発行されるノベルティや団体表彰品等はクラブ宛てに配送します。

◆競技会エントリーには、必ず公式・公認記録会において該当期間中に突破した、正式な突破最 高記録を入力してください。

記録の未入力や、正式突破記録を入力していなかった場合、システム上、受付出来ず、 プログラムに反映されない場合がございますのでご注意ください。 ※正式登録化された競技会については、WebSWMSYS画面に参加標準記録を 突破した最高記録が表示されますので、申し込みたい種目にチェックを入れてください。 突破した最高記録が表示されない場合は手入力にて、突破最高記録を入力してください。

### ◆本大会のリレー区分は、

10才以下、11~12才、13~14才、CSとなります。